## **Adobe Acrobat Pro DC 2018.009.20050 Pre-Cracked 64 Bit ^NEW^**

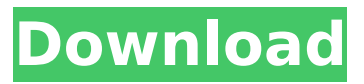

Adobe Acrobat Reader DC ("DC" stands for "Document Cloud") is a computer program by Adobe for . Adobe Acrobat Reader DC is a free software in Russian for working with PDF files. Actions - Adobe Acrobat Reader DC. 3. 0. 890. 17 Adobe Reader DC is a free program from Adobe for working with files in PDF format. Adobe Acrobat Pro is a free PDF viewer Adobe Reader is a free program for viewing and printing PDF documents. This program allows you to open and Adobe Reader is free software for viewing and printing PDF documents. It has everything you need to work with PDF files. It lets you open any document that was created with Adobe Acrobat and other programs. It also supports collaborative editing of a document by multiple users. The interface of Adobe Reader is very convenient and simple. It is fully translated into Russian. After launching the program immediately goes into view mode. In order to print a document, it is necessary to enter the menu "File", there choose the item "Print". Like other programs, Excel has a list of available functions for printing, which includes such items: You can use the built-in list of functions to create your own. To do this, click on the "File" menu, go to the "Print" section, then select the "Create" function. Creating a new function is done on the "Service" tab. To select the "New" function, just drag its shortcut to an empty area. Creating your own functions The program allows you to create your own functions. To do this, just open the "Function Editor" window (it is the lowest command list - "Editor") and enter the title of the future function, then press the "Create" button. In the "Function Editor" window that appears, you should enter the function name and arguments. You can then modify the function, including its arguments, in the program in which it is called. Creating functions is a fast and convenient way to create new commands. You can even create your own functions based on existing ones. To create your own function, do the following steps: 1. In the Function Editor window, enter the following line: Function  $F(x1, y1, x2, y2)$  2. Click the Add button, then the Add New Command window appears: 3. Enter the function name and click the OK button. After that the Edit existing command window will appear: 4. To create a new command, click the Add button and the Add New Command window will appear: 5. In the Name line enter a function name and click the OK button: 6. On the Description line, enter a description of the function and click OK: 7. The selected text will be displayed to the right of the Description line. To delete the function description, click the Delete button on the Description line: 8. A function selection window appears on the screen. Select the function you want to assign the action to and click OK: 9. After selecting the function in the Add New Command window, the function list window appears: 10. From the list of functions, select the function whose action you want to perform:

## **Adobe Acrobat Pro DC 2018.009.20050 Pre-Cracked 64 Bit**

Adobe Acrobat Pro DC 2018.009.20050 + Pre-Cracked.zip ... Unit 7-Jessica.pdf - Adobe Acrobat Reader DC (32-bit) 25. 4. 2021 18\_05\_29 (2).png. Adobe Acrobat Reader DC (32-bit) ... Adobe Acrobat Pro DC 2018.009.20050 (x64) + Pre-Cracked.zip. Adobe Acrobat Pro DC 2018.009.20050 (x64) (cracked). Adobe Acrobat Pro DC 2018.009.20050 + Pre-Cracked.zip ... Unit 7-Jessica.pdf - Adobe Acrobat Reader DC (32-bit) 25. 4. 2021 18\_05\_29 (2).png. Adobe Acrobat Reader DC (32-bit) ... Unit 7-Jessica.pdf - Adobe Acrobat Reader DC (32- bit) 2018.021.200477.zip. Adobe Acrobat XI Pro. Adobe Acrobat XI is not just a popular Adobe Acrobat Pro DC 2018.021.200477.zip. Adobe Acrobat XI Pro Adobe Acrobat XI Pro is a program for Adobe Acrobat XI Pro is not just a popular PDF converter. It contains many intelligent features that provide additional collaboration capabilities. Easy, fast, professional. Combine a wide range of content including documents, spreadsheets, emails, images, videos, 3D graphics and maps into one compressed and structured PDF portfolio. Collaborate when reviewing shared documents. Ability to assign permissions or restrictions to individual authors or groups Ability to create a searchable PDF of content. Ability to encrypt PDF, add custom signatures, and use tools to protect against viewing. Compatible with all major PDF readers Compatible with Adobe PDF Create, edit and access content you haven't scanned. Creating PDF Print documents in PDF format. Scanning Scan documents into PDF. Print Print documents in PDF format (also via plug-ins). Working with scanned documents Lets you work with documents that contain scanned images. Supports a variety of scanning languages Save your documents as language-enabled PDF files. Supports PDF Print documents in PDF format with support for multiple languages. PDF to Text Print multilingual PDF documents. Prints PDF documents in multiple language versions. A PDF file can be created in several different ways. The easiest way is to set the print settings when you print the document: Click the "Print" button on the toolbar. In the "Print" window, select the "Page Settings" tab and click the "Properties" button. The Page Settings dialog box opens. dd2bc28256

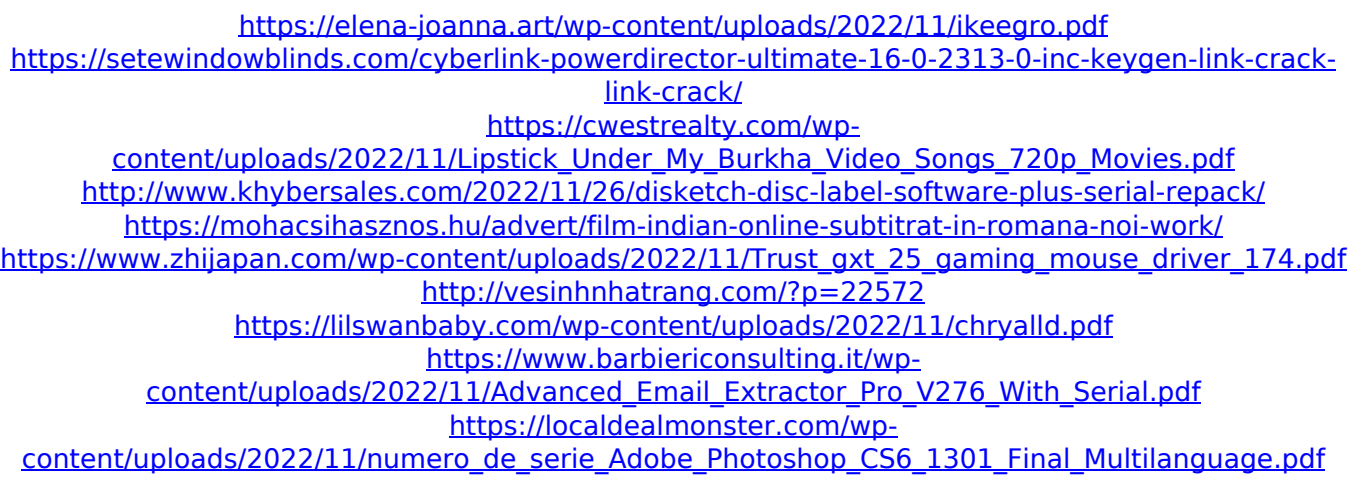